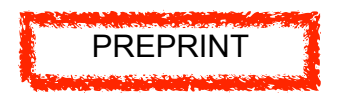

# **Wiki-Wörterbücher im Deutschunterricht: Konzepte und**  Erfahrungen aus dem Projekt "Schüler **machen Wörterbücher – Wörterbücher machen Schule"**

**Abstract:** This chapter describes the use of wikis in a cooperation project between the Institute of the German Language (IDS), the University of Mannheim, and two secondary schools. Pupils were introduced into using text corpora and corpus tools to create their own dictionary articles in the style of the Wiktionary. We outline the goals and the structure of the project and describe the wiki-based dictionary and other didactic material provided in our framework.

**Keywords:** Wikis im Deutschunterricht, Korpusanalyse, Korpusbasierte Lexikografie, Wikipedia, Wiktionary

# **1 Einleitung**

Der fachkundige und reflektierte Umgang mit Nachschlagewerken ist eine wichtige Schlüsselkompetenz, für deren Vermittlung im fachbezogenen Schulunterricht jedoch leider häufig die Zeit fehlt. Darüber hinaus werden in der Schule Wörterbücher noch selten in ihrer digitalen Form genutzt oder gar einer kritischen Prüfung unterzogen. An dieser Lücke setzt das Projekt "Schüler machen Wörterbücher – Wörterbücher machen Schule" an, das von der Robert-Bosch-Stiftung 2016–2018 im Rahmen der Förderlinie DENKWERK unterstützt wurde.<sup>1</sup> Im Sinne des Mottos

<sup>1</sup> Am Projekt waren das Institut für Deutsche Sprache (IDS) Mannheim (Koordination und Federführung), der Lehrstuhl Germanistische Linguistik der Universität Mannheim sowie die zwei Partnerschulen, das Johann-Sebastian-Bach-Gymnasium in Mannheim und die Albertus-Magnus-Schule aus Viernheim, beteiligt. Informationen zu Mitarbeitern und Beteiligten finden sich auf der Projektseite unter http://www1.ids-mannheim.de/lexik/denkwerk/projektteam.html.

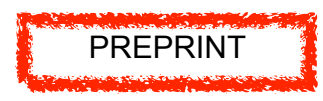

der Förderlinie – *Als Schüler kommen und als Forscher gehen* – bestand das übergreifende Leitziel des Projekts darin, den Schüler/innen und Lehrkräften Einblicke in das empirische Arbeiten in der modernen germanistischen Sprachwissenschaft, insbesondere in der Korpuslinguistik und in der Internetlexikographie zu ermöglichen. Indem die Schüler/innen selbst in Korpora recherchierten und Wörterbuchartikel in einem Wiki-Wörterbuch verfassten, sollten sie erfahren, dass die Bedeutung eines Wortes nichts Festgelegtes, Unveränderliches ist, sondern dass der Sprachgebrauch der gesamten Kommunikationsgemeinschaft konstitutiv für die Bedeutung und den Wandel von Bedeutungen ist.

Das Projekt stellte damit einen Bezug zum Kompetenzbereich "Sprachreflexion" in den Bildungsstandards des Faches "Deutsch" her. Es unterstützte die Jugendlichen auf ihrem Weg zu mehr Sprachbewusstsein und Medienkompetenz; eröfnete aber gleichzeitig einen Blick auf die germanistische Linguistik als Wissenschaft, der über den engeren Bereich der Lerninhalte des Faches Deutsch hinausgeht.

Der Beitrag gibt im folgenden Abschnitt zunächst einen Überblick über den Ablauf sowie die Komponenten des Projekts. Die konzeptuelle Einbettung in didaktische Szenarien der kollaborativen Texterstellung wird in Abschnitt 3 beschrieben. Darüber hinaus wird erläutert, wie das Grundwissen zu Wiki-Systemen und gemeinschaftlicher Textproduktion nach dem Wiki-Prinzip anhand der Wiki-Projekte *Wikipedia* und *Wiktionary* vermittelt wurde. In Abschnitt 4 ist erläutert, wie das projekteigene Wiki *Denktionary* aufgebaut ist und welche Materialien verwendet wurden, um den Schülerinnen und Schülern die Grundlagen der Arbeit in einem Wiki zu vermitteln. Zuletzt beschreiben wir, welche Erfahrungen wir in der Umsetzung des Projekts gemacht haben.

# **2 Ablauf und Komponenten des Projekts im Überblick**

Das Projekt hatte zwei Durchläufe, deren Phasen in Abb. 1 visualisiert sind: Das Johann-Sebastian-Bach-Gymnasium aus Mannheim nahm im Schuljahr 2016/2017 mit drei neunten Klassen mit insgesamt 78 Schüler/innen am ersten Durchgang teil. Der zweite Durchlauf folgte im Schuljahr 2017/2018 mit 19 Schüler/innen einer zehnten Klasse der

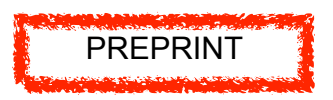

Albertus-Magnus-Schule in Viernheim. Im Folgenden wird der zweite Projektdurchlauf mit der Albertus-Magnus-Schule skizziert.2

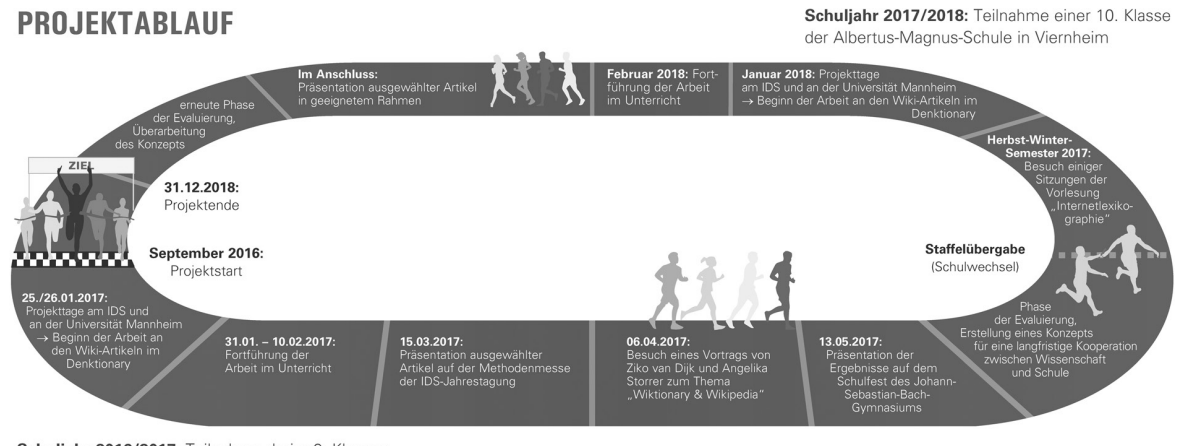

Schuliahr 2016/2017: Teilnahme dreier 9. Klassen des Johann-Sebastian-Bach-Gymnasiums in Mannheim

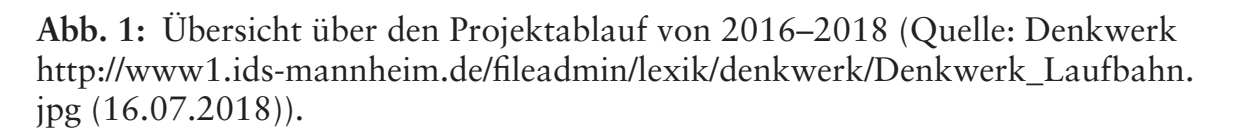

Der zweite Durchlauf begann im November 2017, als die Schüler/innen der Albertus-Magnus-Schule an einer Sitzung der regulären universitären Vorlesung zum Thema "Internetlexikographie" an der Universität Mannheim teilnahmen (vgl. Abschnitt 3). Das Kernstück des zweiten Durchgangs bildeten die beiden Projekttage am 30. und 31. Januar 2018. Den ersten Tag verbrachten die Schüler/innen am IDS Mannheim. Nach der Begrüßung durch den Direktor des IDS, Ludwig Eichinger und der Direktorin der Albertus-Magnus-Schule, Ursula Kubera, gaben der Leiter der Abteilung Lexik des IDS Stefan Engelberg und seine Mitarbeiter/innen Carolin Müller-Spitzer und Sascha Wolfer einen Einblick in die Arbeit einer solchen Forschungseinrichtung. Im Anschluss stellten die Projektmitarbeiterinnen Antje Nolting und Laura Herzberg den weiteren Ablauf der beiden Tage und die dabei gesetzten Ziele vor.

Zum Start in die praktische Wörterbucharbeit durften die Schüler/innen jeweils ein Wort aus einer vorgegebenen Liste auswählen, das sie während

<sup>2</sup> Den ersten Durchlauf beschreiben Nolting/Radtke (2019a, i. Dr.). Die Unterschiede zum zweiten Durchlauf lagen v.a. darin, dass im ersten Durchlauf die Arbeit am Wiki nach den Projekttagen an der Schule fortgesetzt wurde und dass die Wörterbuchartikel auch explizit benotet wurden.

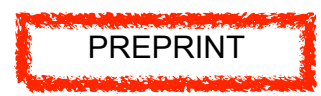

der Projekttage detaillierter analysieren wollten. Zur Wahl standen die Wörter:3 *einheizen*\*, *einpflegen*\*, *enkeltauglich*, *gemeinschaftlich*, *Geschehnis*, *kollaborativ*\*, *Lückenfüller*\*, *Nagelprobe*, *schmerzfrei*\*, *Speichermedium*\*, *Temperament*\*, *Tragik*, *überliefern*, *ungezwungen*, *unterwürfig*, *veredeln*\*, *Verminderung*, *verschonen*\*, *verwickeln*, *wischen*\* und *zweischneidig*. Bei der Auswahl dieser Wörter durch das Projektteam spielten einerseits Gesichtspunkte der Machbarkeit eine Rolle – die Wörter sollten innerhalb der vorgegebenen Zeit von den Schüler/innen bearbeitet werden können und über möglichst gut abgrenzbare Lesarten verfügen. Andererseits sollten die Wörter für die Schüler/innen interessant sein. Zudem sollte der Aufwand der lexikographischen Arbeit dadurch gerechtfertigt sein, dass die Wörter in Internetwörterbüchern, wie dem *Wiktionary,* dem *DWDS* oder dem *Duden Online* noch nicht oder nur unvollständig beschrieben sind.4 In den praxisorientierten Workshops des ersten Tages führten Christine Möhrs und Antje Nolting die Schüler/innen in Kleingruppen an die lexikographische Arbeit mit den großen digitalen Korpora des IDS heran. Die Schüler/innen hatten die Aufgabe, zu dem von ihnen bearbeiteten Wort möglichst viele Informationen zu den Angabeklassen zusammenzutragen, die später im Denktionary-Artikel lexikographisch erfasst werden sollten. Während dieser Phase stand vor allem die intensive Recherche im *Deutschen Referenzkorpus* (DeReKo) im Vordergrund, das über das Korpusrecherchewerkzeug *COSMAS II*<sub>web</sub> des IDS abgerufen wurde.<sup>5</sup>

Am zweiten Projekttag an der Universität Mannheim stand die Arbeit am Wiki-Wörterbuch Denktionary im Fokus; die Struktur dieses Wörterbuchs und der Aufbau der Artikel werden in Abschnitt 4 beschrieben. Das Denktionary basiert auf dem System MediaWiki, das vom Rechenzentrum der Universität Mannheim für das Projekt aufgesetzt wurde und unter der URL https://wiki.uni-mannheim.de/denktionary gehostet wird.<sup>6</sup>

<sup>3</sup> Die mit einem Asterisk ausgezeichneten Wörter wurden von den Schülerinnen und Schülern bearbeitet. Die entstandenen Wörterbuchartikel sind im Denktionary abrufbar: https://wiki.uni-mannheim.de/denktionary/index.php?title=Unsere\_W%C3%B6rter (17.07.2018).

<sup>4</sup> Vgl. zu den Kriterien im Detail Nolting/Radtke (2019a, i. Dr.).

<sup>5</sup> Vgl. Nolting/Radtke (2019b, i. Dr.).

<sup>6</sup> Wir bedanken uns bei der Leitung und den Mitarbeiter/innen des Rechenzentrums der Universität Mannheim für die stets zuverlässige Unterstützung.

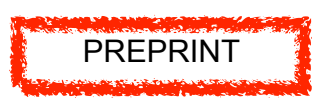

In Kleingruppen erarbeiteten sich die Schüler/innen, unterstützt von Laura Herzberg und Julia Stahler sowie den studentischen Mentor/innen<sup>7</sup>, das technische Grundwissen, das benötigt wurde, um die bislang zu ihrem Wort gesammelten Informationen in das Wiki einzugeben und daraus entsprechende Wörterbuchartikel im Stil des Wiktionary zu erstellen. Diese Wörterbuchartikel präsentierten die Schüler/innen zum Abschluss des zweiten Projekttags vor einer großen Runde, an der auch alle wissenschaftlichen Projektbeteiligten teilnahmen. Vier der Wörterbuchartikel – *Lückenfüller*, *schmerzfrei*, *Speichermedium* und *wischen* – wurden anschließend für die sog. "Projektmesse" der IDS Jahrestagung am 14. März 2018 ausgewählt. Dort präsentierten die Autor/innen dieser Wörterbuchartikel einem interessierten Fachpublikum die Ergebnisse ihrer lexikographischen Forschungsarbeit anhand von Postern. Sie wurden dabei von ihren Mitschüler/innen und ihrem Lehrer begleitet, die allesamt Gelegenheit hatten, einen Tagungsvortrag zum Thema "Sprache in sozialen Medien" von Konstanze Marx zu hören und einen Einblick in den Ablauf einer wissenschaftlichen Fachtagung zu erhalten.

# **3 Kollaborative Wiki-Lexikographie: Vermittlung von Hintergrundwissen zur Wikipedia und zum Wiktionary**

Wikis sind Sammlungen von WWW-Seiten, die mithilfe von speziellen Content-Management-Systemen, sog. Wiki-Systemen, verwaltet werden. In unserem Projekt nutzen wir das Wiki-System *MediaWiki*, das als freie Software verfügbar ist und mit dem auch die Wikipedia und das Wiktionary betrieben werden. Die Seiten der mit MediaWiki betriebenen Wikis lassen sich mit beliebigen Web-Browsern aufrufen und bearbeiten. Sofern die Betreiber eines Wikis diese Möglichkeit nicht explizit deaktiviert haben, können alle Seiten jederzeit verändert werden, indem man den Link "Bearbeiten" aktiviert, in der dort angezeigten Bearbeitungsansicht Änderungen vornimmt und diese speichert. Hierfür muss lediglich eine einfache Wiki-Syntax erlernt werden, mit der Textsegmente als Überschriften, Listenelemente u.ä. gekennzeichnet und hinsichtlich ihres

<sup>7</sup> Wir danken Nathalie Bielka, Pelin Zaman und Riad Rizovic für ihre Unterstützung und ihren Einsatz während des Projektdurchlaufs.

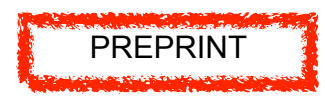

Schriftschnitts (fett, kursiv) spezifiziert werden können (vgl. Abb. 3). Auch das Anlegen von Hyperlinks und das Einbinden von Bild-, Tonund Videodateien ist relativ einfach möglich. Diese Einfachheit und Schnelligkeit bei der Erzeugung und Bearbeitung von Inhalten – der Ausdruck *wiki* stammt aus dem Hawaiischen und bedeutet dort so viel wie "schnell, flink" – kam auch unserem Projekt entgegen. Das erforderliche technische Wissen und die wichtigsten Konstrukte der Wiki-Syntax konnten sich die Schüler/innen am zweiten Projekttag nach einer kurzen Einführung und unterstützt von Handreichungen und Materialien schnell aneignen (vgl. Abschnitt 4.2). MediaWiki verfügt über Funktionen zur Versionenverwaltung und zum Versionenvergleich, die dafür sorgen, dass sämtliche von den Autor/innen eingebrachten Bearbeitungen rekonstruierbar bleiben und alle Versionen einer Seite unkompliziert wiederhergestellt werden können. Auch dies kommt der Projektarbeit mit Schüler/innen entgegen: Dass alle Fehler oder Missgeschicke schnell wieder rückgängig gemacht werden können, ermutigt zum Experimentieren und nimmt die Scheu, bei der kollaborativen Textproduktion in die Textbausteine anderer Autoren einzugreifen. Beim lesenden Zugrif auf ein Wiki wird in MediaWiki standardmäßig immer die letzte gespeicherte Version der Seite angezeigt. Alle früheren Versionen können jedoch über die Versionengeschichte, eine chronologisch sortierte Liste der Bearbeitungen, abgerufen werden. Mit einer speziellen Funktion lassen sich zwei Versionen auswählen und automatisch einander gegenüberstellen (vgl. das Beispiel in Abb. 2). Dadurch lassen sich Revisions- und Überarbeitungsprozesse bei der kollaborativen Texterstellung leicht nachverfolgen; was den Wiki-Einsatz für die Schreibdidaktik und Schreibprozessforschung interessant macht (vgl. Beißwenger/Storrer 2010; Anskeit 2012; Kallass 2015).

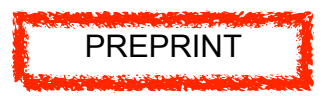

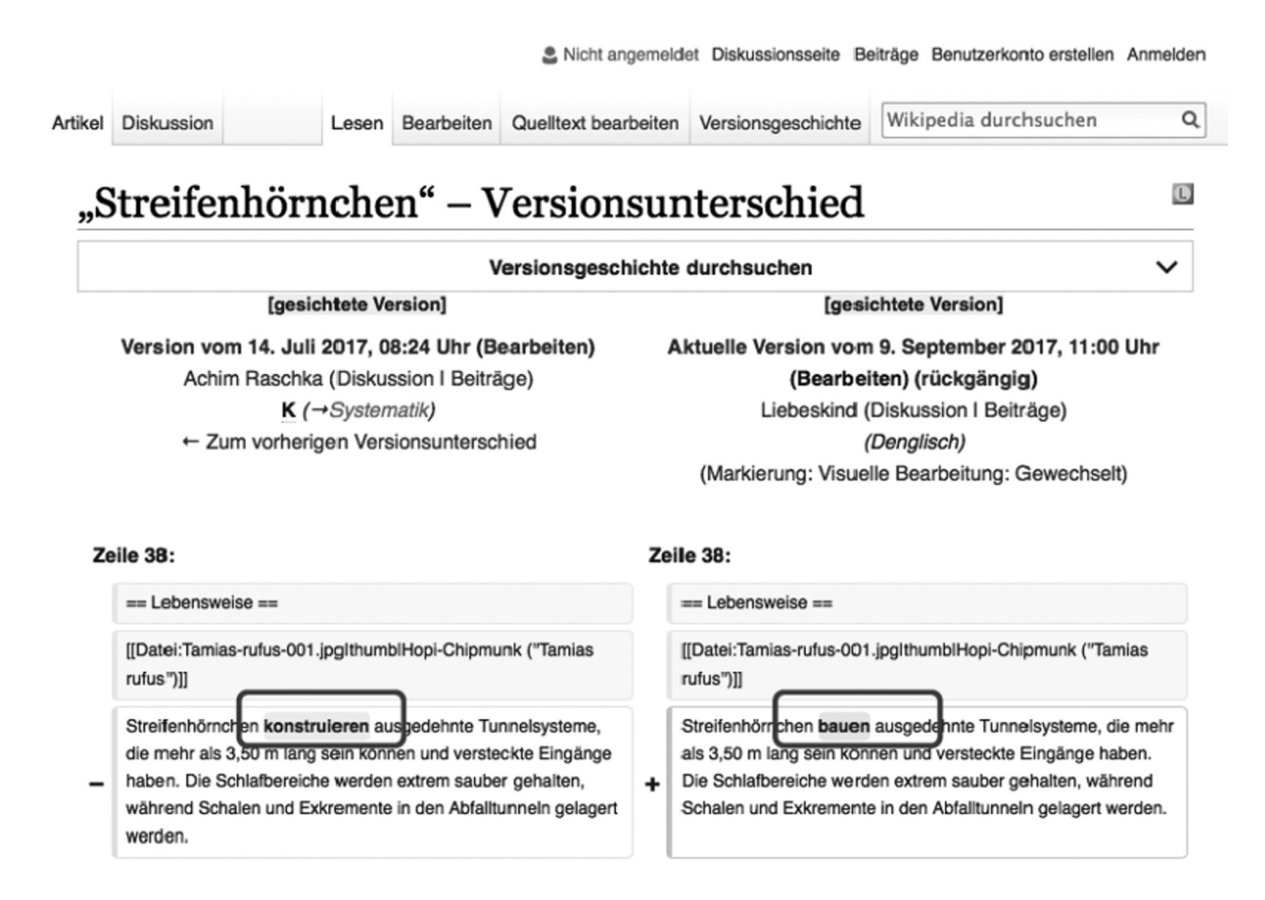

**Abb. 2:** Ausschnitt aus einem Versionenvergleich zum WP-Artikel Streifenhörnchen.

Die Wikipedia eignet sich sehr gut dafür, Schüler/innen mit den Merkmalen von Wiki-Systemen und der gemeinschaftlichen Textproduktion nach dem Wiki-Prinzip vertraut zu machen, denn sie ist sicherlich das erfolgreichste und bekannteste Wiki-Projekt. In nur 16 Jahren sind rund 48 Millionen Einträge in 295 verschiedenen Sprachversionen entstanden. Mit Rang 5 des Alexa-Rankings<sup>8</sup> ist die Wikipedia eine der meistgenutzten Plattformen im Internet und damit Schüler/innen und Lehrkräften gleichermaßen gut bekannt. Allerdings rufen viele Nutzer nur Informationen ab, sind aber selbst nicht aktiv an der Verbesserung und Erweiterung der Artikeltexte beteiligt und wissen auch wenig über die komplexen Prozesse und Strukturen, die hinter dem Wikipedia-Projekt stecken. Vor diesem Hintergrund ist es wichtig, das Wissen über die sozialen und inhaltlichen Prozesse und die Maßnahmen der Qualitätssicherung didaktisch aufzubereiten und

<sup>8</sup> Vgl. https://www.alexa.com/topsites (27.07.2018).

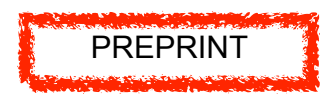

in die Bildungsinstitutionen hineinzutragen. Deutschsprachige Einführungen in die Leitlinien und Prinzipien der Arbeit an der Wikipedia sind das unter WikiBooks verfügbare Wikipedia-Lehrbuch<sup>9</sup> oder die in Buchform erschienene Einführung von van Dijk (2010). Die Einführung von Stöcklin (2010) bietet viele Anregungen, Beispiele und Hintergrundinformationen, um die Fallstricke, aber auch die Chancen der Wikipedia-Nutzung bewusst zu machen. Mit der von Nando Stöcklin und Michael Hielscher nach einer Idee von Werner Hartmann entwickelten Plattform *WikiBu* (www.wikibu. ch) kann man sich beliebige Artikel der deutschsprachigen Wikipedia nach verschiedenen Gesichtspunkten automatisch bewerten lassen. Die speziell für den Einsatz an Schulen konzipierte Plattform möchte die Aspekte, die bei der Qualitätsbewertung von Artikeln relevant sind, bewusst machen und damit die kompetente Nutzung der Wikipedia fördern. Dazu stellt die Plattform Erklärungstexte zur Funktionsweise der automatischen Bewertung sowie didaktisches Material bereit.

Auch in unserem Projekt wollten wir die Schüler/innen für die Bedeutung von Quellen in der Sprach- und Sachlexikographie sensibilisieren und ihnen Strategien an die Hand geben, mit denen sie sich selbst ein Bild von der Qualität und Zuverlässigkeit lexikographischer Angaben in Online-Wörterbüchern machen können. Deshalb sollte nicht nur technisches Wissen im Umgang mit Wiki-Systemen vermittelt werden, sondern auch Hintergrundwissen zu den kollaborativen Wörterbuchprojekten Wikipedia und Wiktionary. In beiden Projektdurchläufen geschah dies durch Vorträge, die jeweils in einem Vorlesungssaal der Universität Mannheim gehalten wurden, um die Schüler/innen mit der Veranstaltungsform "Vorlesung" vertraut zu machen. Im ersten Projektdurchlauf fand ein Vortrag im Rahmen der Projekttage, unmittelbar vor den Workshops zum Arbeiten mit Wikis statt. Im zweiten Projektdurchlauf hörten die Schüler/innen als Gäste einer regulär angebotenen Vorlesungsreihe "Internetlexikographie" an der Universität Mannheim einen Vortrag von Angelika Storrer zum Thema "Sach- und Sprachlexikographie im Social Web: Wikipedia und Wiktionary". Diese Vorlesungseinheit fand am 02.11.2017 statt, also vor den Projekttagen im Januar 2018, und war mit einer Führung durch die

<sup>9</sup> Vgl. https://de.wikibooks.org/wiki/Wikipedia-Lehrbuch (27.07.2018).

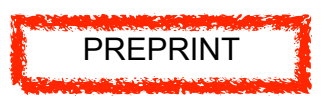

Mannheimer Universität verbunden, sodass neben der Wissensvermittlung auch ein generelles Anliegen des Denkwerkprojekts, den Schüler/innen Einblicke in das Studium an einer Universität zu geben, mitgefördert werden konnte.

In der Vorlesungseinheit wurde zunächst der Unterschied zwischen Sprach- und Sachlexikographie am Vergleich des Eintrags zu *Streifenhörnchen* in der Wikipedia (Sachlexikographie) und Wiktionary (Sprachlexikographie) erläutert. Diese Unterscheidung wurde später in den wörterbuchdidaktischen Unterrichtseinheiten im Rahmen der Projekttage vertieft. Dem Abriss der Entstehungsgeschichte von Wikis folgte die begrifiche Unterscheidung zwischen Wikisystemen (als Bezeichnung für technische Plattformen) und Wiki-Projekten (als Bezeichnung für kollaborative Projekte wie die Wikipedia oder das Wiktionary). Daran anknüpfend wurde das Denktionary als ein Wiki-Projekt vorgestellt, das mit demselben Wiki-System wie die Wikipedia und das Wiktionary (nämlich MediaWiki) betrieben wird. Am Beispiel des Wikipedia-Artikels zu *Streifenhörnchen* wurden die verschiedenen Sichten auf einen Artikel illustriert. An dem in Abb. 3 gezeigten Ausschnitt aus der Bearbeitungssicht wurde das Grundprinzip der Wiki-Syntax erklärt, verbunden mit dem Hinweis, dass die Schüler/innen diese Syntax im Rahmen der Projekttage erlernen und für die Erstellung eigener Wörterbuchartikel einsetzen werden. Der Wikipedia-Artikel zu *Streifenhörnchen* diente auch als Beispiel, an dem der Aufbau der Versionengeschichte und die Funktion zum Versionenvergleich illustriert wurden. Am Versionenvergleich in Abb. 2 wurde gezeigt, wie man einzelne Bearbeitungsschritte, im Beispiel der Austausch des Verbs *konstruieren* durch das Verb *bauen*, nachvollziehen kann.

Auf die Präzisierung des Begrifs *Social Web* (nach Ebersbach et al. 2016) folgte ein Überblick über die Entstehungs- und Entwicklungsgeschichte der Wikipedia und das Verhältnis zwischen der Wikimedia-Foundation und den von ihr geförderten Wiki-Projekten, zu denen die Wikipedia und das Wiktionary in ihren verschiedenen Sprachversionen gehören. Die Wiki-Projekte der Wikimedia-Foundation wurden in den Kontext der Bewegung des freien Wissens und ofener Ressourcen gestellt, die von ehrenamtlich arbeitenden Nutzern erstellt und kosten- und werbefrei verfügbar gemacht werden. Darauf aufbauend wurde das Konzept der freien Lizenzen und

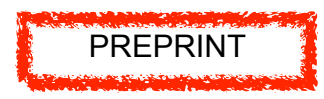

speziell der für Wikipedia-Inhalte maßgeblichen *Creative Commons Lizenz*10 erläutert. Diese Erläuterungen waren verbunden mit dem Hinweis, dass die Inhalte der Wikipedia zwar kostenfrei übernommen werden können, zu den Bedingungen für eine solche Übernahme jedoch gehört, dass die Quelle genannt wird.11 Dieser Hinweis wurde ergänzt um den Tipp, dass die deutsche Wikipedia auf ihrer linken vertikalen Navigationsleiste unter dem Menüpunkt *Werkzeuge* eine Funktion *Artikel zitieren* anbietet, der man die korrekte Zitatangabe entnehmen kann.

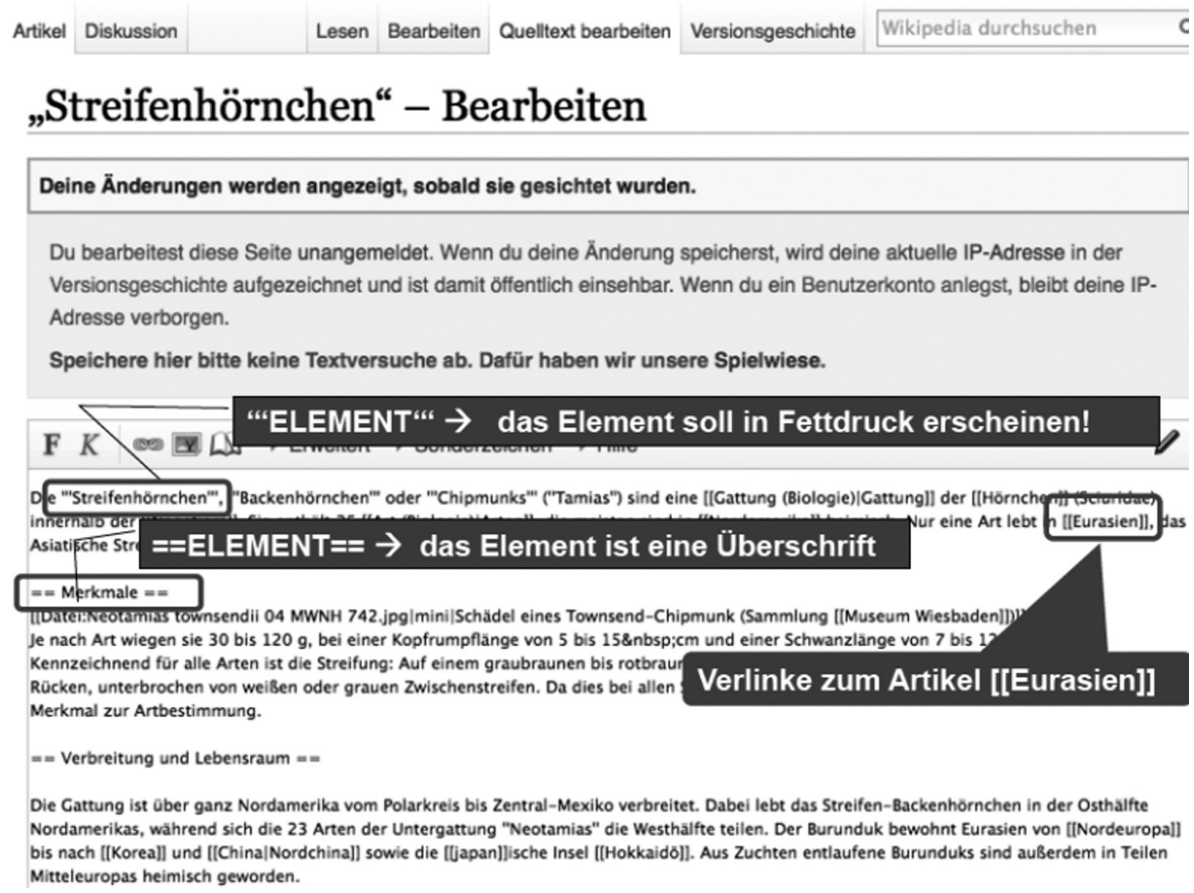

**Abb. 3:** Ausschnitt einer Folie zur Erläuterung der Funktionsweise der Wiki-Syntax.

- 10 Vgl. die Wikipedia-Projektseite "Lizenzbestimmungen Creative Commons Attribution-ShareAlike 3.0" unter https://de.wikipedia.org/wiki/Wikipedia:Lizenzbestimmungen\_Creative\_Commons\_Attribution-ShareAlike\_3.0\_ Unported/DEED.
- 11 Dieser Hinweis soll dem Missverständnis vorbeugen, man dürfe Inhalte aus der Wikipedia ohne Quellenangabe übernehmen, weil sie nicht "zitierfähig" sei.

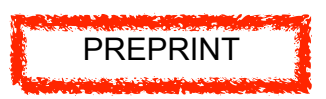

Anschließend wurde im Rahmen der Vorlesungseinheit das Wiktionary vorgestellt, das den Schüler/innen und Studierenden meist weniger gut bekannt ist als die Wikipedia. Wieder am Beispiel *Streifenhörnchen* wurde die Mikrostruktur der Artikel erläutert. Dabei ging es zunächst um Angabeklassen und Merkmale, die auch im Denktionary angelegt sind, z.B. die tabellarische Darstellung der Flexionsformen, das Vorhandensein von Illustrationen und die Konvention, verschiedene Teilbedeutungen eines Wortes – z.B. *Streifenhörnchen* als Tier vs. *Streifenhörnchen* als Gebäck – durch Indizes zu kennzeichnen, mit denen Beispielangaben oder anderen Angabeklassen genauer an Teilbedeutungen adressiert werden können. Dann wurde ein wichtiges Merkmal des Wiktionary thematisiert, das im Denktionary-Projekt keine Rolle spielt: Das deutsche Wiktionary ist ein multilinguales Wörterbuch, das Wörter aus über 230 verschiedenen Sprachen beschreibt: Jeder Artikel enthält am Ende einen Block mit Äquivalentangaben, die mit den Einträgen der Übersetzungsäquivalente verlinkt sind. Der Artikel zu *Streifenhörnchen* im deutschen Wiktionary ist also mit dem Artikel *chipmunk* im deutschen Wiktionary verlinkt, der die Merkmale des englischen Äquivalents in deutscher Beschreibungssprache wiedergibt. Zusätzlich gibt es in der vertikalen Navigationsleiste sog. *Interlanguage*-Links zu anderen Sprachversionen des Wiktionary. Beispielsweise führt ein Link vom *Streifenhörnchen* im deutschen Wiktionary zum Artikel *Streifenhörnchen* im englischen Wiktionary-Projekt, das die Merkmale des deutschen Wortes *Streifenhörnchen* in englischer Beschreibungssprache erfasst. Dies macht die Sprachversionen des Wiktionary zu multilingualen Sprachnachschlagewerken, die sowohl als aktive als auch als passive Wörterbücher – im Sinne der in Engelberg/Lemnitzer (2001: 106–107) für Printwörterbücher erläuterten Dichotomie – genutzt werden können.

Bei der Thematisierung der Leitlinien für das Verfassen von Artikeln im Wiktionary lag der Fokus auf der wichtigen Rolle, die Einträge in redaktionell oder wissenschaftlich bearbeiteten Wörterbüchern – also im DWDS-Wörterbuch, auf Duden Online oder Canoonet – als Quellen spielen. Hieran anknüpfend wurde herausgearbeitet, dass das Wiktionary keine eigenen Wortschatzanalysen vornimmt, sondern auf den Ergebnissen professioneller Lexikographen aufbaut. Dies ist ein zentraler Unterschied zum Denktionary, bei dem die Schüler/innen sich ja tatsächlich in die Rolle

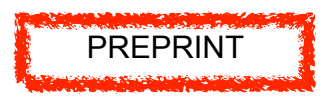

professioneller Lexikographen begeben und ihre lexikographischen Angaben aus den Ergebnissen von Auswertungen großer Textkorpora gewinnen.

# 4 Wiki-Wörterbuchwerkstatt mit dem "Denktionary"

Der im Projekt verfolgte didaktische Ansatz orientiert sich am Konzept der Wiki-Wörterbuchwerkstatt (vgl. Bartz 2013): Schüler/innen sollen das Vorgehen bei korpusgestützten lexikographischen Prozesse nachvollziehen, indem sie in digitalen Ressourcen – Korpora, Wortauskunftssystemen wie dem DWDS und Internetwörterbüchern – recherchieren und aus den dabei erzielten Ergebnissen Wörterbuchartikel im Stile des Wiktionary erstellen. Dabei arbeiten sie in Kleingruppen, in denen sie Zwischenergebnisse diskutieren und optimieren, um sie abschließend zu präsentieren. Die Komponenten des Konzepts spiegeln sich auch im Aufbau der beiden Projekttage (vgl. Abschnitt 2). In der Praxisphase am ersten Projekttag recherchierten die Schüler/innen in digitalen Ressourcen zu ihrem Lemma; hierbei stand die Vermittlung metalexikographischen Grundwissens und korpuslinguistischer Kompetenzen im Vordergrund. In der Praxisphase am zweiten Projekttag ging es darum, die Wörterbuchartikel zum gewählten Lemma in ein eigens dafür entwickeltes Wiki-Wörterbuch, das Denktionary, einzupflegen und die diesem Prozess zugrunde liegenden Materialien und Entscheidungen in einer mit den Artikeln verlinkten Materialsammlung zu dokumentieren. In dieser Phase eigneten sich die Schüler/innen die Wikisyntax und andere technische Fertigkeiten (Einbinden von Bildern etc.) zum Umgang mit MediaWiki an. Diese zweite Phase steht im Fokus dieses Abschnitts. In Abschnitt 4.1 beschreiben wir den Aufbau des Denktionary und die Vorarbeiten, die vom Projektteam geleistet wurden, damit die Artikel von den Schüler/innen in der verfügbaren Zeit erfolgreich bearbeitet werden können. Wir illustrieren die Arbeitsschritte am Beispielwort *Lückenfüller*, das von Schüler/innen der Albertus-Magnus-Schule im zweiten Projektdurchlauf untersucht und lexikographisch beschrieben wurde. In Abschnitt 4.2 stellen wir die von uns genutzten Materialen vor, die den Schüler/innen den Einstieg in die Arbeit mit einem Wiki erleichtern sollten.

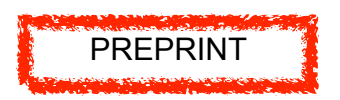

# **4.1 Das "Denktionary": Struktur und Nutzung im Projekt**

Das Ziel der Arbeit der Schüler/innen war es, einen Wörterbucheintrag im Stile des Wiktionary zu ihrem Stichwort zu verfassen. Der Stil eines solchen Wiki-Wörterbuchs wird auch beim Aufrufen der Denktionary-Webseite sichtbar: Die linke vertikale Navigationsleiste (vgl. Abb. 4), von der aus es möglich ist, auf die dort platzierten Schaltflächen zu den Denktionary-Seiten zu gelangen, ist wie im Wiktionary aufgebaut. Die entsprechenden Seiten wurden jedoch auf das Projekt angepasst und vom Projektteam angelegt. So beschreibt und verknüpft die Seite *Ressourcen und Werkzeuge* Internetwörterbücher wie z.B. Canoonet oder elexiko, Internetenzyklopädien, wie die Wikipedia sowie eine Vielzahl von Korpusportalen, u.a. COSMAS II<sub>web</sub> und das Digitale Wörterbuch der deutschen Sprache (DWDS). Auf der Seite *Anleitungen* stehen alle Materialien zur Verfügung, die während der Projekttage von den Projektbeteiligten und Schüler/innen verwendet wurden (vgl. Abschnitt 4.2).

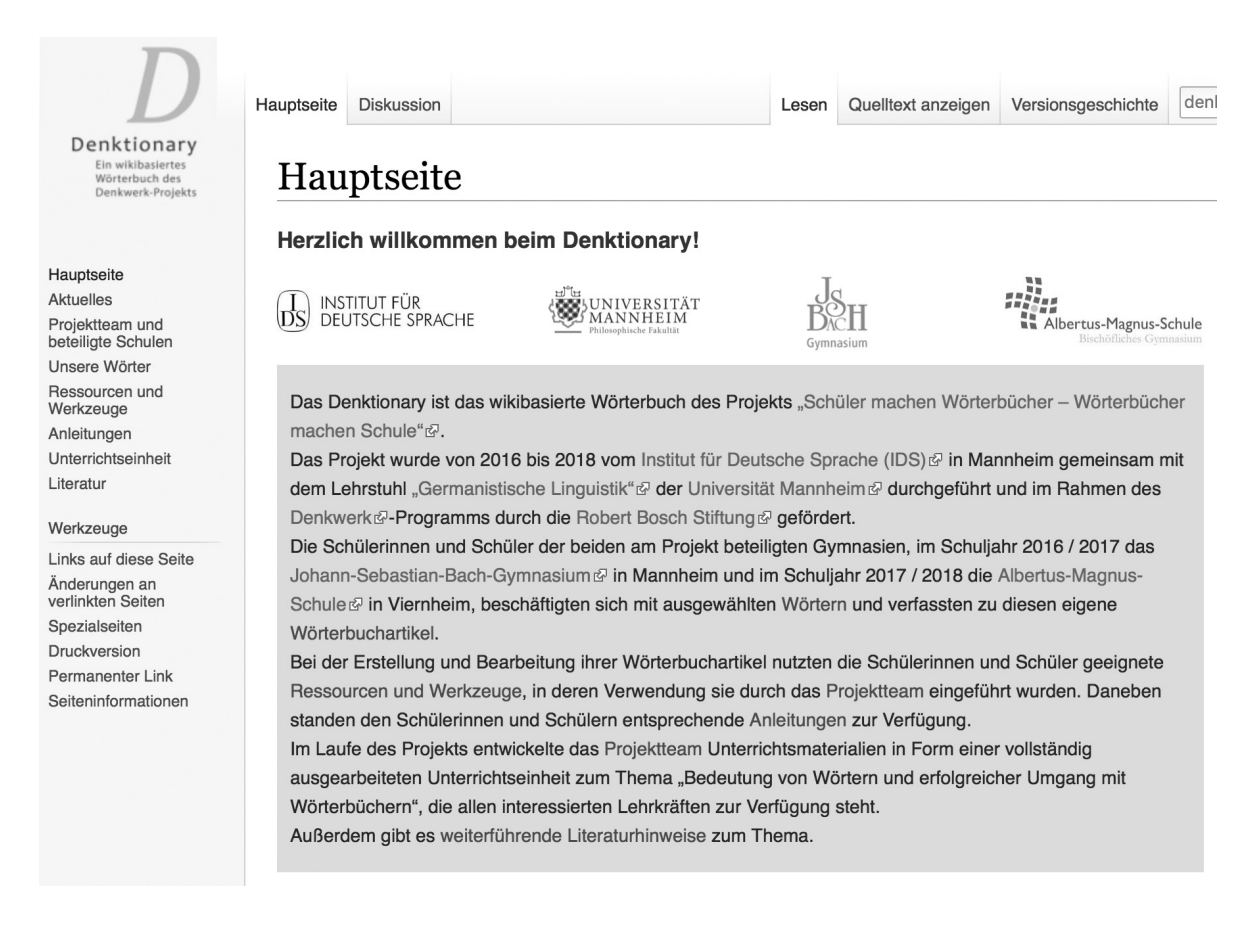

**Abb. 4:** Hauptseite des Denktionary in der Version vom 5. Jul. 2018, 14:16.

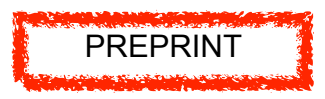

Als Einstieg ins Wiki-Wörterbuch und Anknüpfungspunkt für die praktische Arbeit mit den Schüler/innen dient die Seite *Unsere Wörter*, die als Ausschnitt in Abb. 5 dargestellt ist.

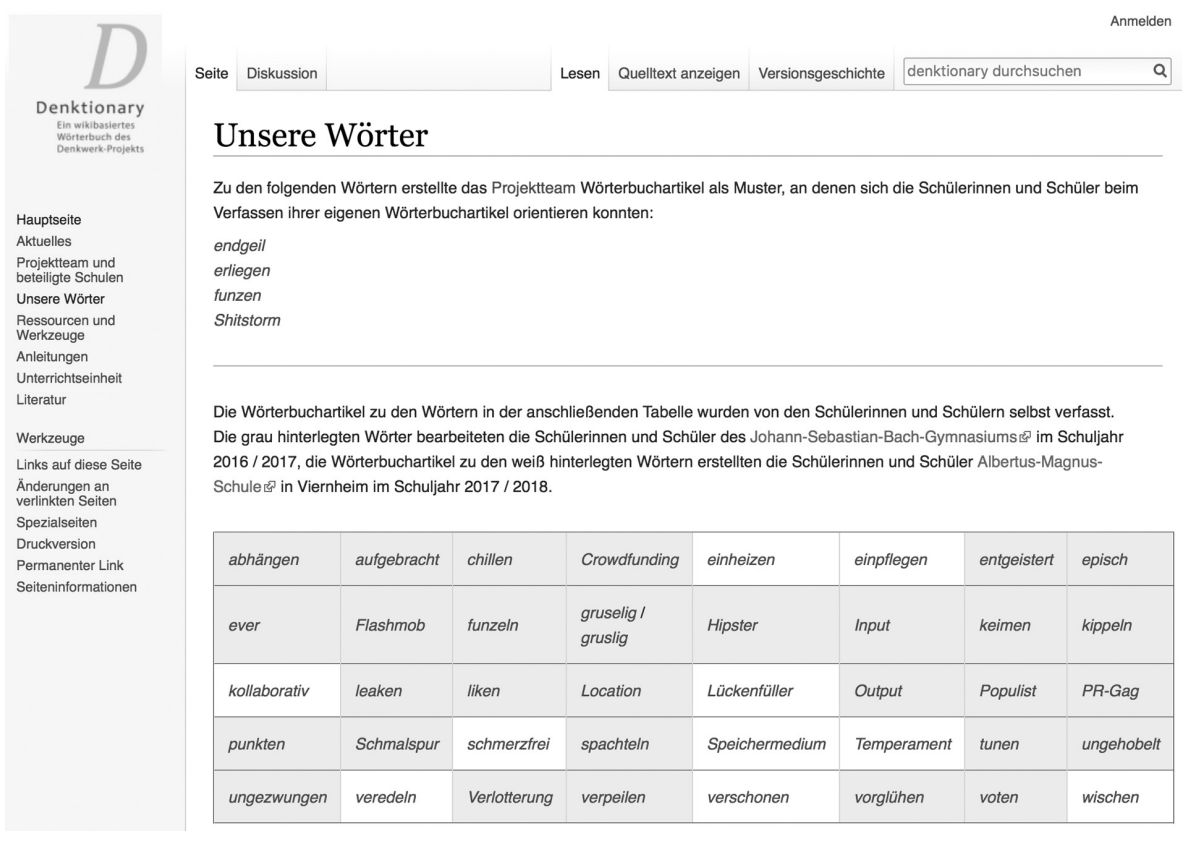

**Abb. 5:** Seite Unsere Wörter im Denktionary in der Version vom 4. Jul. 2018, 12:40.

Die Seite enthält eine Tabelle, in der alle Wörter, die von den Schüler/ innen lexikographisch bearbeitet wurden, aufgeführt und mit den jeweiligen Wörterbuchartikeln verlinkt sind. Die grau hinterlegten Wörter wurden während des ersten Projektdurchlaufs bearbeitet – Einträge zu den weiß hinterlegten Wörtern wurden von den Schüler/innen während des zweiten Projektdurchlaufs verfasst (vgl. Abb. 5). Weiterhin bietet die Seite Zugrif auf Musterartikel zu den Wörtern *endgeil*, *erliegen*, *funzen* und *Shitstorm*, die von den Projektmitarbeitern vor dem ersten Projektdurchlauf als Anschauungsmaterial für die Schüler/innen erstellt wurden. Da sich die Wortarten in der Mikrostruktur, insbesondere bei den Angaben zur Flexion unterscheiden, hat man Musterartikel zu allen Wortarten angelegt, die den Schüler/innen zur Auswahl angeboten wurden. Aus diesen Musterartikeln konnten sich die Schüler/innen noch einmal die Mikrostruktur der

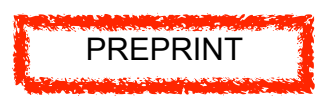

Wörterbuchartikel erschließen, deren Elemente bereits in den wörterbuchdidaktischen Einheiten am ersten Projekttag vermittelt worden sind (vgl. zu den Angabeklassen auch Nolting/Möhrs (i. Dr.)).

Um den Schüler/innen von den rein technischen Aspekten der Artikelarbeit zu entlasten, wurden in der Vorbereitung der Projekttage bereits Templates angelegt, welche alle für die Wortart relevanten Angabeklassen enthalten.

# **Singular** Plural Nominativ Genitiv Dativ **Akkusativ**

## Wortartenangabe, Genusangabe

## **Worttrennung:**

Lückenfüller

Bedeutungen:

 $[1]$  $[2]$ 

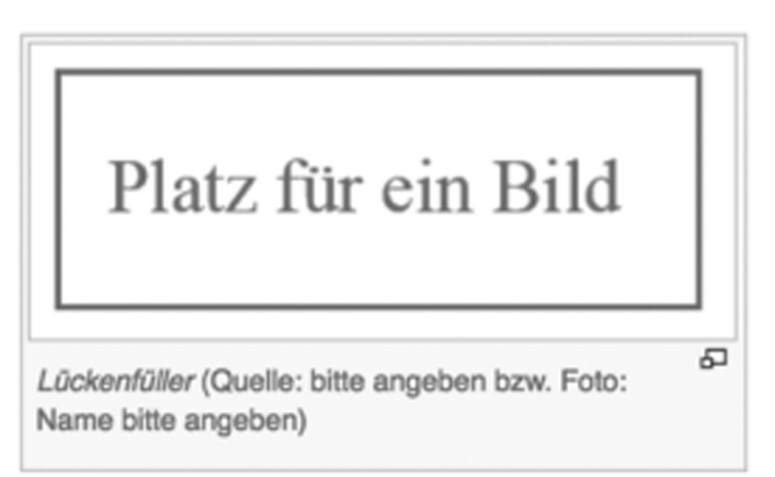

**Abb. 6:** Template zum Eintrag Lückenfüller in der Version vom 4. Jan. 2017, 12:08.

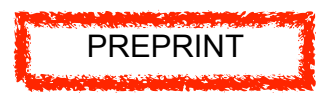

Abb. 6 zeigt einen Ausschnitt aus dem Template für das Beispielwort *Lückenfüller*. Die Templates waren mit den Wörtern der Seite *Unsere Wörter* bereits verlinkt, sodass die Schüler/innen sich während der Bearbeitungsphasen auf die inhaltliche Ausgestaltung ihrer Artikel konzentrieren konnten. Bei der Erstellung ihrer Einträge konsultierten die Schüler/innen u.a. Canoonet und Duden Online, um die Angaben zu Wortart, Genus und Flexion auszufüllen. Zu den ausgearbeiteten Einzelbedeutungen sollten mindestens drei Beispiele inklusive Quellenverweis angeführt werden. Für die Bedeutungsangaben, die Wahl der Beispiele und die Kollokationsangaben (charakteristische Wortkombinationen) grifen die Schüler/innen auf die Ergebnisse zurück, die sie in den Unterrichtseinheiten zur korpusbasierten Wortschatzrecherche mit COSMAS II<sub>web</sub> und den darauf bezogenen Kookkurrenzanalysen erzielt hatten. Angaben zu Synonymen wurden aus Online-Wörterbüchern gewonnen oder anhand der Kookkurrenzlisten festgelegt. Die Schüler/innen kombinierten die Ergebnisse aus dem ersten Projekttag mit ergänzenden Recherchen, um ihre Wörterbuchartikel zu vervollständigen.

Der in Abb. 7 gezeigte Ausschnitt zum Lemma *Lückenfüller* gibt einen Eindruck von den Angabeklassen, die z.B. für einen Artikel zu einem Substantiv zu bearbeiten waren: Genus, Flexion, Worttrennung, Bedeutungen (und ggf. deren Illustration durch ein Bild), Synonyme, Gegenwörter, Oberbegrife, Unterbegrife, Beispiele, charakteristische Wortkombinationen, Wortbildungen. Die Abb. 7 und 8 zeigen den Wörterbuchartikel zu *Lückenfüller*, wie er am Ende der Projekttage von den Schüler/innen präsentiert wurde.

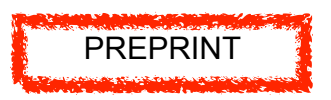

# Lückenfüller

bearbeitet von: Schüler 1 / Schüler 2

#### Lückenfüller

#### Substantiv, m

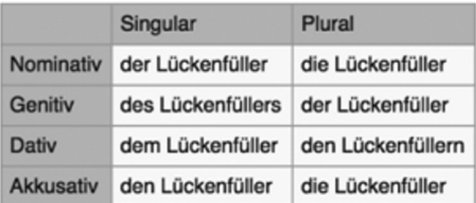

Alle weiteren Formen: Flexion Lückenfüller&

#### Worttrennung:

Lü-cken-fül-ler

#### Bedeutungen:

[1] Jemand, der leeren Raum physikalisch oder sinnbildlich durch Platzeinnahme füllt

[2] Etwas, das leeren Raum physikalisch oder sinnbildlich durch Platzeinnahme füllt

#### Synonyme:

[1] Notnagel, Ersatzperson, Vertreter, Substitut, Ersatz [2] Ersatzmittel, Substitut, Ersatz

**Abb. 7:** Wörterbuchartikel (Teil 1) zum Stichwort Lückenfüller in der Version vom 31. Jan. 2018, 15:06.

#### Beispiele: [1] Ob Student, Jurist oder Diplom-Mathematiker, die Lückenfüller werden händeringend gesucht, sie kommen aus allen Branchen, nicht jeder hat studiert. (FOCUS, 03.11.2008, S. 42-45; UNTERRICHT) Wir wollen keine Lückenfüller, sondern engagierte Leute für die Wahl nominieren. (St. Galler Tagblatt, 29.08.2007, S. 44; FDP: Kantonsratswahlen im Visier Der Bahngüterverkehr wird im Gegenteil immer weiter zurückgedrängt. Denn schon seit 1998 sind die Bundesverkehrsminister irgendwelche politischen Lückenfüller, die von Verkehrspolitik oder gar Bahnpolitik wenig Ahnung haben und dafür kein Interesse. (die tageszeitung, 02.09.2003, S. 13) [2] Über eine gute Resonanz freute sich unter den Schatten spendenden Platanen des Domplatzes auch Gärtnermeister Michael Möller. "Die Balkon- und Gartenfreunde kaufen heute "Lückenfüller", um noch einmal frische Blütenpracht genießen zu können", berichtete er. (Braunschweiger Zeitung, 08.08.2011; Blühende "Lückenfüller" stark gefragt) Eigentlich hätte die Sendung ein Lückenfüller sein sollen. Doch dann kam es anders: «Swiss View» erreichte im Fernsehen Kultstatus. Eine ganze Generation nutzte die mit Trance-Musik unterlegten Bilder aus der Vogelperspektive zum Chill-out. (St. Galler Tagblatt, 24.07.2009, S. 33; Bilder aus Vogelperspektive) Ob als Briefbeschwerer, Türstopper oder Lückenfüller im Büchergestell: Einen Oscar zu gewinnen, ist gar nicht so schwer (St. Galler Tagblatt, 26.02.2011, S. 10; So gewinnt man einen Oscar) **Charakteristische Wortkombinationen:** [1] lediglich ein Lückenfüller sein, als Lückenfüller eingesetzt werden [2] ein genügsamer Lückenfüller sein, ein stabiler Lückenfüller, ein beständiger Lückenfüller, ein temporärer Lückenfüller Wortbildungen: [1] Lückenfüllerei, Lückenfüllerfunktion, Marktlückenfüller [2] Lückenfüllerei, Lückenfüllerfunktion, Marktlückenfüller

**Abb. 8:** Wörterbuchartikel (Teil 2) zum Stichwort Lückenfüller in der Version vom 31. Jan. 2018, 15:06.

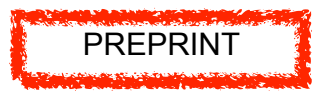

# Materialsammlung zum Wort Lückenfüller

Auf dieser Seite werden Materialien gesammelt und das festgehalten, was bei der Erstellung des Wörterbuchartikels zum Wort Lückenfüller wichtig war / ist.

Die bearbeiteten Wörter dienen nur als Beispiel, ihr könnt hier viel mehr sammeln. Die Materialsammlung dient auch als Nachweis für nicht ausgefüllte bzw. weggelassene Angaben.

#### Beobachtungen:

#### Oberbegriffe, Unterbegriffe und Antonyme

Es ließen sich weder Oberbegriffe, Unterbegriffe noch Antonyme finden.

#### "Lückenbüßer"

Der Begriff Lückenbüßer lässt sich nicht eindeutig als ein Synonym oder Antonym definieren. Vielmehr ist er als ein Gradient von "Lückenfüller" zu betrachten, der einen negativen Beigeschmack hat.

#### Belegsammlung:

#### Synonyme

#### [1] Notnagel

GOING/Österreich (dpa). - Als Notnagel für den zum FC Schalke 04 gewechselten Abwehrchef Marcelo Bordon sieht sich Markus Babbel nicht. »Ich bin kein Lückenfüller«, stellte der prominente Neuzugang des VfB Stuttgart im Trainingslager der Schwaben in Going/Österreich klar.

(Nürnberger Zeitung, 19.07.2004; Markus Babbel kehrt in die Bundesliga zurück - Neuanfang mit Genuss)

Nach einer Woche ohne eine Katze im Hause holte Ruedi Knechtle im Tierheim «Sitterhöfli» zwei neue junge Katzen. «Die beiden, Picasso und Mona Lisa, sind kein Ersatz oder Lückenfüller für Pünkli, aber sie lenken uns gut ab», sagt Ruedi Knechtle und ergänzt: «Sie sind unser Sonnenschein».

(St. Galler Tagblatt, 23.08.2008, S. 47; «Pünkli war unser Mittelpunkt»)

**Abb. 9:** Ausschnitt der Seite Materialsammlung zum Wort zum Stichwort Lückenfüller in der Version vom 31. Jan. 2018, 15:13.

In den Musterartikeln und in jedem der von den Schüler/innen bearbeiteten Wortartikeln führt ein Link zu einer Seite *Materialsammlung zum Wort.* Dieser Seitentyp dient dazu, die Ergebnisse der Korpusrecherchen und alle sonstigen interessanten Beobachtungen, welche die Schüler/innen während ihrer Recherchen machten, festzuhalten. Die Schüler/innen waren auch dazu angehalten, Probleme bei der Bearbeitung der Angabeklassen und ggf. eingeschlagene Lösungswege auf dieser Seite zu dokumentieren. Der in Abb. 9 gezeigte Ausschnitt illustriert, wie Schüler/innen ihre Arbeit am Wort *Lückenfüller* auf der Materialsammlungsseite dokumentierten. Sie konnten in ihren Daten keine Informationen zu Oberbegrifen, Unterbegrifen und Antonymen finden, setzten sich aber mit dem komplizierten Verhältnis von *Lückenfüller* und *Lückenbüßer* auseinander und sammelten Belege für die im Eintrag angeführten Synonyme, charakteristischen Wortkombinationen und Wortbildungen an.

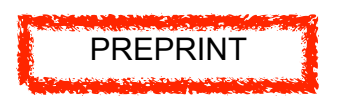

## **4.2 Materialien zum Umgang mit MediaWiki**

Auch in unserem Projekt zeigte sich, dass Schüler/innen die Wiki-Syntax und den technischen Umgang mit MediaWiki schnell erlernen, wenn man sie mit Anleitungen unterstützt. Bereits beim ersten Durchlauf arbeiteten die Schüler/innen mit Anleitungen<sup>12</sup>, die in schriftlicher Form, aber auch digital über den Menüpunkt *Anleitungen* auf der vertikalen Navigationsleiste des Denktionary abgerufen werden konnten. Im ersten Projektdurchlauf wurden diese Anleitungen noch zu Beginn der Arbeitsphase im Wiki ausführlich erläutert. Da wir den Eindruck hatten, dass die Schüler/innen sich lieber gleich praktisch mit den Wiki-Artikeln beschäftigen, haben wir im zweiten Durchlauf auf diese Einführung verzichtet. Tatsächlich konnten wir feststellen, dass die Schüler/innen keine ausführlichen Erläuterungen benötigten. Nach einem kurzen Überblick über die Inhalte der verschiedenen Anleitungen gelang es den Schüler/innen sehr gut, die relevanten Informationen zu finden, während sie Schritt für Schritt ihre Einträge vervollständigten.

Die Inhalte der Anleitungen orientieren sich an den Spezifika eines Wiki-Artikels. So enthalten sie zum einen bspw. grundlegende Informationen zur Textgestaltung und Verlinkung. Zum anderen sollten den Schüler/innen auch weiterführende Richtlinien und Aspekte im Umgang mit einem Wiki vermittelt werden, z.B. was die rechtlichen Rahmenbedingungen bei der Verwendung von Bildern aus der Google-Bildersuche betrift: Wie auch in der Wikipedia und im Wiktionary können nur Bilder verwendet werden, die keinen Urheberrechten unterliegen und frei zu nutzen sind.

Die Materialien umfassen folgende inhaltliche Schwerpunkte:

- 1) Wiki-Syntax: Textformatierungen und Hyperlinks im Wiki (Media-Wiki)
- 2) Farbliche Textformatierungen im Wiki (MediaWiki)
- 3) Hochladen von Bildern im Wiki (MediaWiki) und rechtliche Rahmenbedingungen

<sup>12</sup> Die Handouts wurden vom Denkwerk-Team der Universität Mannheim auf der Basis von Materialien von Michael Beißwenger (Universität Duisburg-Essen) erstellt.

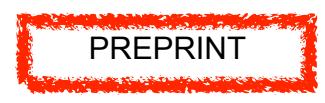

- 4) Hochladen von Word-Dokumenten im Wiki (MediaWiki)
- 5) Tastenkombinationen: Wichtige Symbole zum Schreiben im Wiki (MediaWiki)

In Anleitung (1) ist beschrieben, wie die Schüler/innen ihren Text im Wiki bearbeiten können. Neben bestimmten Formatierungen, z.B. Fettschrift, sind auch das Einfügen von Hyperlinks und grafischen Elementen, z.B. horizontalen Trennlinien, erläutert. Entsprechende Formatierungscodes helfen den Schüler/innen, ihren Wortartikel auszugestalten. In (2) steht die farbliche Textgestaltung im Fokus. Es wird den Schüler/innen anhand von Beispielen gezeigt, wie sie einzelne Wörter oder ganze Absätze farbig markieren können. Auch erhalten sie eine Übersicht über gängige HTML-Farbcodes. Die Anleitungen (3) und (4) vermitteln das Hochladen von Dateien. In (3) werden Möglichkeiten aufgezeigt, wie man zuvor hochgeladene Bilder in den Wörterbuchartikel einbinden kann (vgl. auch Abb. 10). Anleitung (4) verdeutlicht, wie Textdokumente hochgeladen werden. Diese Anleitung war für alle Schüler/innen von Bedeutung, da sie ihre am IDS erstellten Beleg- und Kookkurrenzlisten auf der mit ihren Wortartikeln verlinkten *Materialsammlung zum Wort*-Seite hochladen sollten. Im MediaWiki werden Dateien zentral über die Schaltfläche *Datei hochladen* in das Wiki hochgeladen und die Schüler/innen können durch das Setzen eines internen Links ihre Textdokumente an der entsprechenden Stelle einbinden13. In Anleitung (5) sind zwei Übersichten zu gebräuchlichen Tastenkombinationen dargestellt, jeweils für die Betriebssysteme MacOS und Windows14. Auf diese Weise konnten die Schüler/innen ihre Wortartikel effizient bearbeiten.

<sup>13</sup> Auf gleiche Weise werden auch Bilder und andere Medien in das Wiki hochgeladen.

<sup>14</sup> Die Schüler/innen arbeiteten während der Projektphasen in Kleingruppen an ihren eigenen Laptops. Es war auch möglich, einen Laptop von einer der beiden beteiligten Institutionen gestellt zu bekommen.

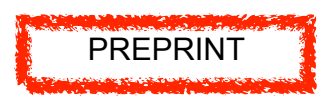

### 2. Einbinden von Bildern

Zum Einbinden der Bilder, z. B. bei der Bedeutungsangabe im Wörterbuchartikel, gibt es verschiedene Möglichkeiten. Im Folgenden findet ihr mögliche Formatierungscodes. Diese stehen stets in doppelten eckigen Klammern [[...]].

| Formatierungscode                    | Darstellung                                                | Erläuterung                                                                                                    |
|--------------------------------------|------------------------------------------------------------|----------------------------------------------------------------------------------------------------|
| [[Bild:Beispielbild.png]]            | benktienar<br><b>Rendering</b><br>Das ist ein Beispielbild | Das Bild wird ohne<br>Formatierung dargestellt.                                                                                                    |
| [[Bild:Beispielbild.png links]]      | <b>Teninterary</b><br>Das ist ein Beispielbild             | Das Bild wird linksseitig<br>ausgerichtet.<br>Weiterhin besteht die<br>Möglichkeit, das Bild rechts<br>oder zentriert auszurichten.                                                                            |
| [[Bild:Beispielbild.png mini 150px]] | 모                                                          | Mit der Angabe "mini" wird<br>das Bild verkleinert. Dabei<br>wird das Bild umrahmt. Die<br>Angabe "150px" gibt an, dass<br>das Bild 150 Pixel breit sein<br>soll; die Höhe wird dabei<br>automatisch skaliert. |

**Abb. 10:** Ausschnitt aus der Anleitung (PDF-Version) Hochladen von Bildern im Wiki (MediaWiki) und rechtliche Rahmenbedingungen.

# **5 Erfahrungen und Perspektiven**

In unserem Projekt bestätigte sich, dass die technischen Kompetenzen zum Umgang mit Wikis – die Grundlagen der Wiki-Syntax und der Umgang mit MediaWiki – schnell auch an Schüler/innen vermittelt werden können und dass die Schüler/innen sehr gut motiviert sind, sich diese anzueignen (vgl. auch Beißwenger/Storrer 2010; Anskeit 2012). Auf der Basis unserer Vorarbeiten und der bereitgestellten Materialien hatten sie keine Schwierigkeit, die Ergebnisse ihrer lexikographischen Recherchen in das Denktionary einzupflegen. In unserem Projekt ging es uns aber nicht vornehmlich um technische Fertigkeiten; vielmehr wollten wir die Schüler/innen an die kundige Nutzung digitaler Sprachressourcen – Korpora und Internetwörterbücher – heranführen und sie dazu anregen, über Sprache und Sprachwandelprozesse zu reflektieren. Indem die Schüler/innen selbst in Korpora recherchierten und Wörterbuchartikel in einem Wiki-Wörterbuch

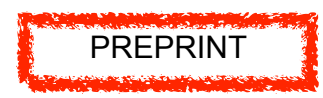

verfassten, sollten sie lernen, dass die Bedeutung eines Wortes nicht unveränderlich ist und dass der Sprachgebrauch der gesamten Kommunikationsgemeinschaft konstitutiv für den Wandel von Bedeutungen ist. Die Rückmeldungen in einer Fragebogenevaluation, die wir im Anschluss an die Projekttage des zweiten Projektdurchlaufs durchgeführt haben, deuten darauf hin, dass unsere Ziele bei vielen der Schüler/innen auch erreicht wurden<sup>15</sup>. Das Item "Ich habe im Projekt etwas dazugelernt" bewerteten 78 % der Schüler/innen mit dem höchsten Wert einer 4-stufigen Skala. In den ofenen Fragen wurden sowohl die korpuslinguistischen Analysen als auch die Arbeit mit dem Wiki mehrfach als Zugewinn thematisiert: Man habe gelernt, "wie ein wikibasiertes Wörterbuch programmiert ist/wird", "wie man Wörterbucheinträge in der Wiki-Syntax verfasst" und generell "[a]lles rund herum Wiktionarys". Auch vermerkten die Schüler/innen, dass "es viel Arbeit ist solche Wörterbucheinträge zu erstellen", sie sich jedoch nun auch "ermutigt fühlen [...], einen Wiktionaryeintrag zu erstellen". Das Item "Ich denke jetzt anders über Wörterbücher nach" wurde von immerhin 55 % Schüler/innen mit dem höchsten Wert der 4-stufigen Skala bewertet (28 % wählten den zweithöchsten und 17 % den zweitniedrigsten Wert, der niedrigste Wert wurde nicht gewählt). In den ofenen Fragen gaben die Schüler/innen u.a. an, gelernt zu haben, "Was es alles zu einem Wort zu sagen gibt", dass "Wörterbücher einen tieferen Hintergrund [haben]", oder dass "[i]n die Aufarbeitung eines Wörterbuchartikels teuflisch mehr Arbeit [fließt] als erwartet".

Insgesamt sind die im Projekt gemachten Erfahrungen mit dem Konzept der Wiki-Wörterbuchwerkstatt positiv und ermutigend. Das Denktionary und alle dafür erstellten Materialien sind online verfügbar und können potenziell mit weiteren Schulen ausgebaut werden.

<sup>15</sup> Einen Vergleich der ersten und zweiten Projektphase in Bezug auf die lexikografische Vermittlung von Inhalten und Werkzeugen der Projektbeteiligten des IDS Mannheim ziehen Nolting/Möhrs (2019, i. Dr.) in Kapitel 3.2 "Projekttage".

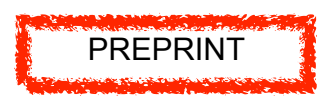

# **Literatur und Online-Ressourcen**

# **Literatur**

- Anskeit, Nadine, 2012: "Wikiwiki in die Schule. Unterrichtsbeispiele und Praxiserfahrungen zum Einsatz von Wikis in der Schule". In: Beißwenger, Michael/Anskeit, Nadine/Storrer, Angelika (Hrsg.): *Wikis in Schule und Hochschule*. Verlag Werner Hülsbusch: Boizenburg, 13–46.
- Bartz, Thomas, 2013: "Digitale Sprachressourcen im Deutschunterricht: Korpus-basierte Recherche und Analyse in der , Wörterbuchwerkstatt'". In: Skiba, Wolf-Dirk/Lombardi, Alessandra (Hrsg.): *Korpora im Sprachunterricht*. Bozen-Bolzano University Press: Bozen, 237–248.
- Beißwenger, Michael/Storrer, Angelika, 2010: "Kollaborative Hypertextproduktion mit Wiki-Technologie. Beispiele und Erfahrungen im Bereich Schule und Hochschule". In: Jakobs, Eva-Maria/Lehnen, Katrin/Schindler, Kirsten (Hrsg.): *Schreiben und Medien. Schule, Hochschule, Beruf*. Peter Lang: Frankfurt, 13–36.
- Ebersbach, Anja/Glaser, Markus/Heigl, Richard, 2016: *Social Web*. UVK Verlagsgesellschaft mbH: Konstanz/München.
- Engelberg, Stefan/Lemnitzer, Lothar, 2001: *Einführung in die Lexikographie und Wörterbuchbenutzung*. Staufenberg: Tübingen.
- Kallass, Kerstin, 2015: *Schreiben in der Wikipedia. Prozesse und Produkte gemeinschaftlicher Textgenese*. Springer VS: Wiesbaden.
- Nolting, Antje/Möhrs, Christine, 2019, im Druck: "Wissenschaftspropädeutik und Lexikografie. Schüler machen Wörterbücher – Wörterbücher machen Schule". In: Betz, Anica/Keuschnig, Angelina (Hrsg.): *Schüler/ innen Linguistik näherbringen – Perspektiven der linguistischen Wissenschaftspropädeutik*. Schneider-Verlag Hohengehren: Baltmannsweiler.
- Nolting, Antje/Radtke, Nadja 2019a im Druck: "Wörterbücher im Unterricht nutzen und eigene Wörterbuchartikel erstellen. Das Denkwerk-Projekt Schüler machen Wörterbücher – Wörterbücher machen Schule". In: Schierholz, Stefan J./Klosa, Annette (Hrsg.): *Internetlexikographie und Sprachvermittlung*. De Gruyter: Berlin/Boston.
- Nolting, Antje/Radtke, Nadja, 2019b im Druck: "Korpusbasierte Lexikografie. Nutzung von Korpora und Analysewerkzeugen im Unterricht für Deutsch als Muttersprache und Fremdsprache". *Zeitschrift für Interkulturellen Fremdsprachenunterricht* 24.

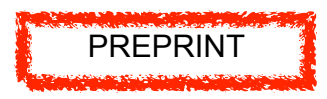

- Stöcklin, Nando, 2010: *Wikipedia clever nutzen in Schule und Beruf*. Orell Füssli: Zürich.
- Van Dijk, Ziko, 2010: *Wikipedia. Wie Sie zur freien Enzyklopädie beitragen*. Open Source Press: München.
- Online-RessourcenCanoonet. Deutsche Wörterbücher und Grammatik. http://www.canoo.net/ (Letzter Zugrif: 15.07.2018).
- COSMAS II<sub>web</sub>. Corpus Search, Management and Analysis System. Institut für Deutsche Sprache. www.ids-mannheim.de/cosmas2 (Letzter Zugrif: 16.07.2018).
- Denktionary: Ein wikibasiertes Wörterbuch des Denkwerk-Projekts. Mannheim. https://wiki.uni-mannheim.de/denktionary/index.php?title=Hauptseite (Letzter Zugrif: 10.01.2019).
- Denkwerk. "Schüler machen Wörterbücher Wörterbücher machen Schule". Institut für Deutsche Sprache. www.ids-mannheim.de/lexik/ denkwerk.html (Letzter Zugrif: 7.03.2019).
- DeReKo. Das Deutsche Referenzkorpus. Institut für Deutsche Sprache. http://www.ids-mannheim.de/direktion/kl/projekte/korpora.html (Letzter Zugrif: 10.01.2019).
- Duden Online-Wörterbuch. https://www.duden.de/ (Letzter Zugrif: 15.07.2018).
- DWDS. Das Digitale Wörterbuch der deutschen Sprache. https://www. dwds.de/ (Letzter Zugrif: 15.07.2018).
- Elexiko. Institut für Deutsche Sprache. http://www.owid.de/wb/elexiko/ start.html (Letzter Zugrif: 10.01.2019).
- MediaWiki. Willkommen bei MediaWiki.org https://www.mediawiki.org/ wiki/MediaWiki/de (Letzter Zugrif: 7.03.2019).
- Wikipedia. Die freie Enzyklopädie. https://www.wikipedia.org/ (Letzter Zugrif: 15.07.2018).
- Wiktionary. Das freie Wörterbuch. https://www.wiktionary.org/ (Letzter Zugrif: 15.07.2018).